ma nella stessa possono essere inserite addirittura figure (ad esempio un «pavimento» che contiene un'immagine del sistema solare). Opzione molto raffinata, ogni materiale può essere modificato in funzione dello spessore (immaginate uno specchio d'acqua, la cui trasparenza e colore varia con la profondità).

Bene, ci siamo sbizzarriti a creare gli scenari più fantastici; passiamo al rendering finale.

È questa un'operazione che abbisogna di una certa pazienza; la nuova versione è ottimizzata rispetto alla prima, in quanto il rendering di superfici da non sottoporre a questa operazione è automaticamente saltato; ciononostante, proprio per la complessità dell'operazione, i tempi sono talora lunghi, ma come si dice «chi bello vuoi sembrare qualche sacrificio deve fare». A tal proposito, sebbene il pacchetto giri su macchine della classe XXX40, è praticamente indispensabile disporre di un PPC, abbastanza veloce, e con a disposizione quanta più memoria è possibile. Fortunatamente, al momento del rendering, il package calcola il tempo approssimativo dell'operazione e aggiorna i tempi continuamente per indicare, con un conto alla rovescia, la distanza dal risultato finale.

Occorre comunque tenere conto che anche su macchine grosse, come il 9500 accelerato su cui ho eseguito una prova, occorre sempre qualche minuto per scene abbastanza complesse. Ma ne vale la pena, come potete vedere dalle immagini.

### *Conclusioni*

Pacchetto di grande qualità, facile da usare per il novizio ma capace di dare infinite soddisfazione all'utente professionista, Bryce 2 è, inoltre, uno strumento ludico di grande pregio e divertimento. Splendido esempio di grafica superiore, è purtroppo dotato di un'interfaccia che, sebbene sofisticata, è un poco al di fuori degli standard Mac, per cui occorre farei l'abitudine. Ma una volta superate queste piccole difficoltà iniziali, si possono costruire immagini fantastiche, del tutto verosimili e reali anche se non apparterranno mai al nostro pianeta.

Non a caso immagini create con Bryce, nella vecchia come nella nuova versione, piuttosto spesso vengono ritrovate, come splashscreen o come parte del pacchetto, in numerosi altri programmi, tra cui Hyperstudio (un eccellente pacchetto multimediale di cui parleremo presto). Texton, HyperWare e altri del genere.

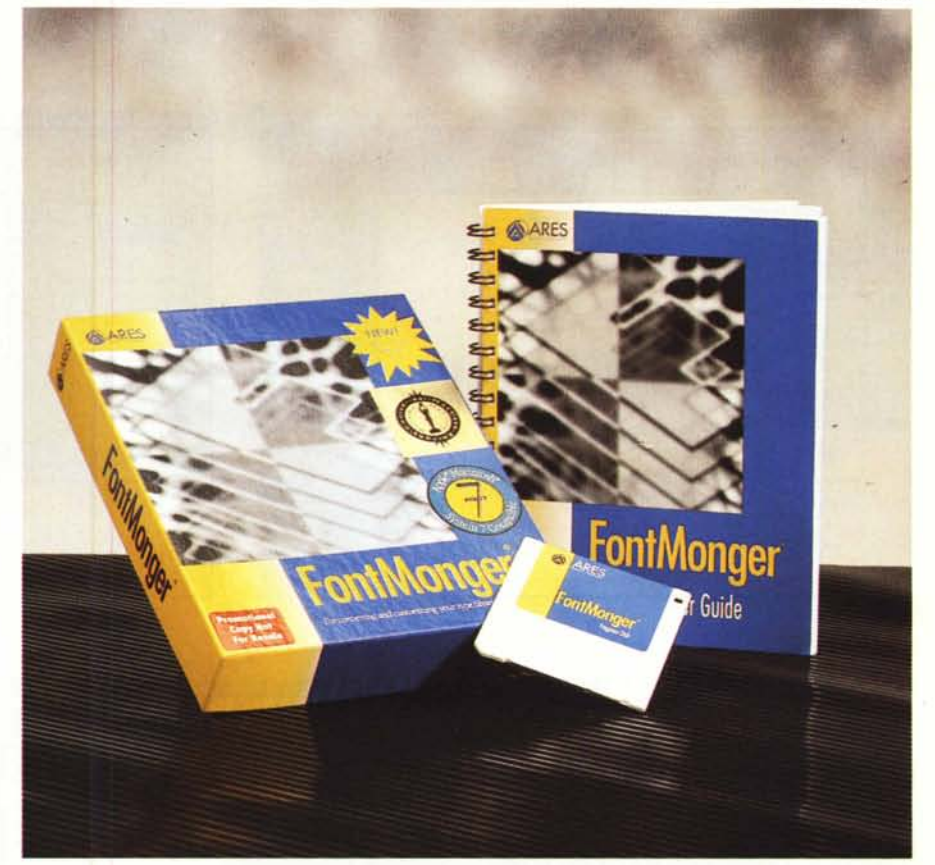

# **Fonl Monger**

*di Raffaello De Masi*

*9995 US\$*

*[] inceramente non pensavo che l'articolo su FontoGrapher destas*se *tanta attenzione nei lettori; fatto sta che dopo la sua uscita sul numero di maggio mi sono ritrovato con qualche diecina di richieste di ulteriori informazioni sul pacchetto, nella mia mailbox. Persone che mi chiedevano di tutto, dalla possibilità di creare il proprio font customizzato, ad altri che desideravano sapere* se *potevano abbinare* a *una combinazione di tasti un lago, ad una ragazza (Eleonora,* ma *cosa ti viene in mente?) che desiderava abbinare,* a *uno shortcut, un'immagine, ancorché outlineizzata, di Richard Gere.*

#### **Font Monger**

**Produttore:** *Ares Software Corporation* PO *Box4667 Foster City, CA 94404-4667 Internet: [aressw@aol.com](mailto:aressw@aol.com)*

**Prezzo:**

*Dico questo perché, appunto, non pensavo che la grande scienza del carattere di stampa avesse tanto seguito. Guarda caso, Gandini trattava sullo stesso numero proprio questo argomento* e *ritengo che* a *lui, più di me, siano arrivate richieste in tal senso. La cosa mi* fa *gran piacere, visto che colti*vo *questa scienza da numerosi anni* e *ho proposto* a *Marco di realizzare un dossier proprio sul wp* e *sul corretto uso della pagina di stampa. Spero di superare il suo immancabile "Sì, però ... »* e *di poter scrivere qualcosa di tal genere* e *fatta.*

*Fatto sta che ultimamente la fioritura di case produttrici di font, negli USA, è cresciuta, negli ultimi due anni, in maniera esponenziale, con riduzione, inversamente proporzionale, dei prezzi dei font PostScript* e *True Type (specialmente questi ultimi). Oggi case, come FontBank offrono* a *un centinaio di dollari, molte decine di font eccezionalmente ben costruite,* a *un prezzo che, solo qualche anno fa, permetteva di comprare solo un carattere. La stessa Apple mette* a *disposizione il suo Font-Pack, una serie pregevole di caratteri*

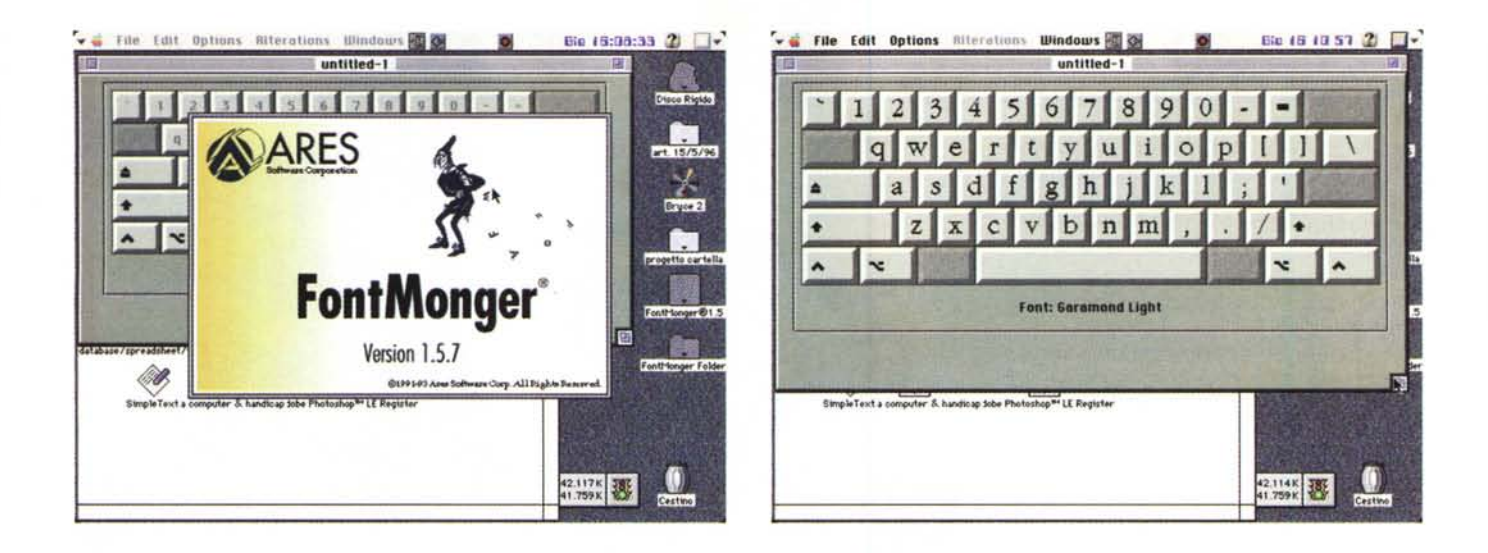

*che, sebbene dedicati essenzialmente a titoli* e *testate, si presentano del tutto simili ai più pregiati caratteri di marche prestigiose come Monotype, Digital typeface, Stone Type Foundry, Agfa* e *Adobe. Non solo, ma basta mettersi a tavolino ed esplorare un po' Internet per trovare, nell'area freeware* e *shareware materiale pressoché infinito. Perciò, amici cultori del bello scritto, datevi da fare* e, se *lo riterrete opportuno, fatemi conoscere qualche curiosità* o *chicca che siete stati capaci di scovare.*

*Proprio in base al successo avuto da questa puntata mi sono deciso a presentare questo pacchetto che sebbene non specializzato come Fonto Graph er, permette di manipolare con grande elasticità* e *facilità i font a nostra disposizione, raggiungendo risultati comparabili con quelli del suo più avanzato* e *specializzato fratello.*

### *Font Monger, un pacchetto per modificare font*

Il titolo di questo paragrafo spiega, in maniera approssimata, la differenza tra questo programma e l'altro. Mentre FG è un vero e proprio attrezzo professionale, sofisticato e superspecializzato (e, inoltre, proporzionalmente difficile da maneggiare), FM appartiene ad una classe media che ad una riduzione di prestazioni (spesso non necessarie) abbina una notevole facilità d'uso e una rapidità di gestione estremamente facilitata.

La filosofia che anima FM è quella di partire da un font già esistente e, su quello fare le nostre modifiche; compresa questa differenza, i risultati prodotti dai due diversi pacchetti sono pressoché sovrapponibili. Ben s'intenda; una persona caparbia o un professionista

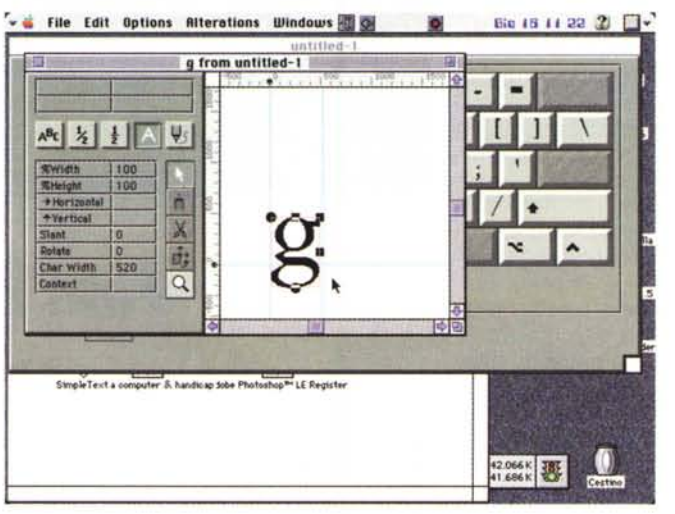

teri non codificati - unencoded characters); - eseguire il merging di caratteri da font diverse in un'altra famiglia; dal polso fermo potranno, anche con FM, realizzare ex novo una famiglia di font. ma sarebbe come pretendere di andare da Roma a Milano in bicicletta o motorino; non che sia impossibile, ma

generalmente lo si fa con altri mezzi di

compiti sono diversi, ma essenzialmente riducibili a due: convertire e customizzare caratteri. In altri termini esso

- convertire font individuali o gruppi di font (batches) da un formato all'altro

- estendere la disponibilità di caratteri guadagnando accesso a caratteri che non sono normalmente accessibili (tanto per intenderei, certe persone potrebbero avere necessità di costruire frazioni, come 1/2, 1/3, e così via; questi caratteri vengono definiti, in gergo, carat-

o da una piattaforma all'altra;

comunicazione.

mestiere!

può:

- alterare caratteri attraverso operazioni di inspessimento, inclinazione o rotazione;

*Alcune videate del programma, illustranti le tecniche d'uso dello*

*stesso.*

- aggiungere caratteri composti o speciali, come lettere accentate o dotate di um-Iaut; Perciò, lasciamo fare a ognuno il suo Cosa fa, quindi Font Monger? I suoi

> - editare caratteri per modificarne finemente l'outline o per crearne da essi altri nuovi;

> - estendere font importando immagini e disegni da programmi grafici;

> - esportare caratteri perché possano essere modificati in programmi di grafica.

> FM ha la capacità di eseguire una scansione completa di cartelle o di interi dischi alla ricerca di file di font e di renderli disponibili immediatamente per una completa modifica che comprende

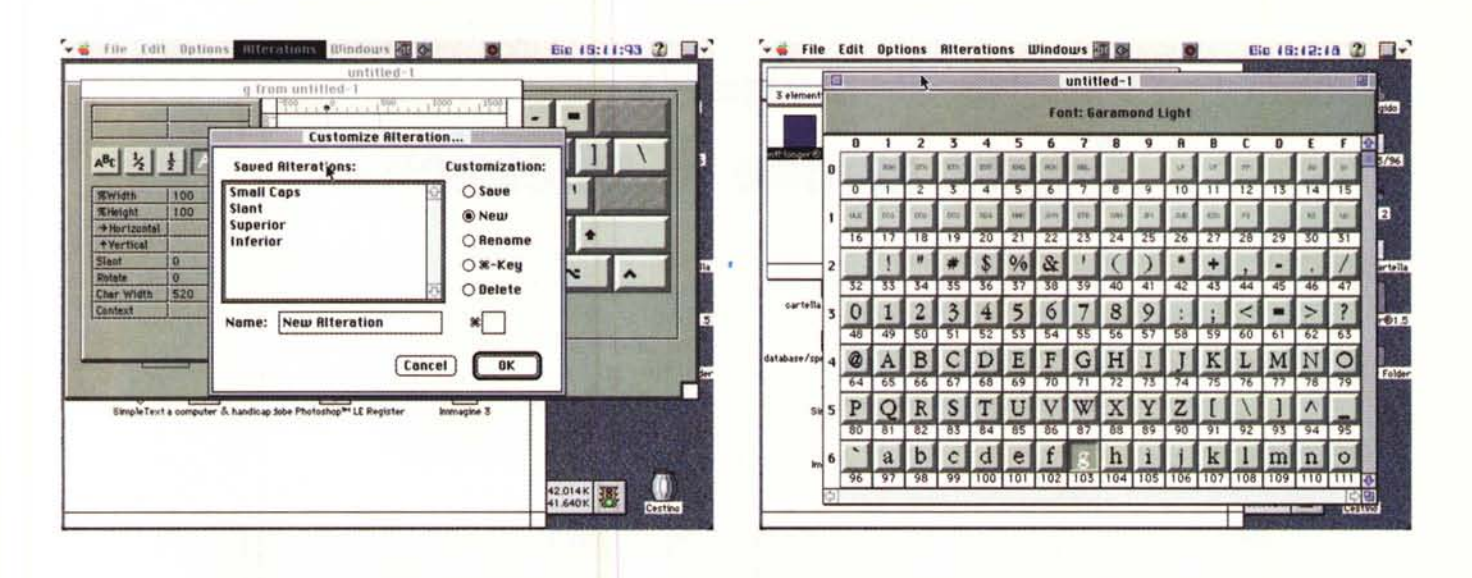

anche nome, ID number, tipo di creatore, tipo di codifica. A tale proposito il pacchetto manipola senza problemi font TT per System 7, PostScript 1 e 3 per Macintosh e PC, PostScript 1 per calcolatori NeXT e caratteri Nimbus Q.

#### **Come funziona FM**

Presto detto, FontMonger all'apertura mostra la tastiera di cui la macchina è dotata, offrendo, in corrispondenza dei tasti, il relativo carattere con l'outline del font su cui si sta lavorando. Più semplice di così? È questa la via più semplice per lavorare sui caratteri; basta cliccare sul tasto e si spalanca una finestra di editing, dalle caratteristiche simili, ancorché meno evolute, a quelle viste in FG, in cui lavorare con diversi tool di disegno per modificare l'aspetto del carattere stesso. E questa la via più efficace, ma non l'unica, visto che, selezionando da menu, si può disporre della intera mappatura dei 256 caratteri, ancora una volta in modo simile a quello del più grande fratello.

Giusto per rimarcare le differenze, e la maggiore facilità d'uso del nostro, ogni finestra di editing del singolo carattere mostra i dati caratteristici dello stesso, come altezza, larghezza, slant, misura degli ascendenti e discendenti, e una serie di tool pratici e utili, che vanno dalla lente di zoom al rapidograph a mano libera, al crop tool, alle opzioni per l'inclinazione. C'è da notare che certe opzioni, appunto, come lo slant, l'inspessimento dei caratteri, l'ingrandimento e la riduzione proporzionale, possono essere applicati a volontà su un unico carattere, su gruppi di caratteri o su una famiglia completa; notevole e da evidenziare la possibilità di assegnare e aggiungere automaticamente a una famiglia crenature predefinite o, addirittura, grazie (ve lo immaginate un Avant-Garde aggraziato?). Ma al di fuori di queste caratteristiche evidenti, già note e comparabili a quelle già viste in FG, esistono alcune chicche che meritano di essere evidenziate.

Immaginiamo di dover creare una frazione, sia essa dotata di barretta obligua o orizzontale. In FG avremmo dovuto creare tutto ex novo, o magari importare pezzi da altri tasti e proporzionalmente adeguarli alla grandezza del carattere della frazione stessa. Qui niente di tutto questo, in ossequio alla facilità d'uso del programma; esiste un pulsante (delle frazioni appunto) che, schiacciato, mostra in sequenza tre finestre destinate a editare separatamente il numeratore, la linea di frazione e il denominatore; una volta eseguito il lavoro, sarà il programma stesso che provvederà ad as-

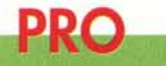

Pacchetto dall'uso intuitivo, facile da usare, capace di fornire rapidamente risultati accettabili.

Manuale esauriente, ben redatto, sebbene il pacchetto ne richieda poche volte la consultazione.

Talvolta i caratteri risultano «jagged» specie alle più grandi misure. Fastidiosa la perdita di crenatura, che accade imprevedibilmente nel caso di conversione di standard o di piattaforma.

semblare il tutto nella grandezza giusta per il carattere prescelto. E lo stesso vale per caratteri composti, come quelli dell'alfabeto tedesco.

Passando in misure e tecniche un poco più professionali, ogni famiglia può essere definita, oltre che col nome, col suo peso (es. italic, regular, bold, e così via), la sua relazione con la famiglia principale (per consentire la manipolazione a utility come FontFamily e simili), le specifiche metriche, il tipo di classifica e il numero di coppie di crenatura per singola famiglia. Ogni font può essere «protetto», vale a dire gestibile a vari livelli attraverso incapsulazione, e, in limitata misura, è possibile definire caratteri collegati, come le vocali con e senza accento. Da tenere presente che ogni customizzazione del carattere, qualunque essa sia, può essere «memorizzata» in modo da poter essere applicata, se considerata soddisfacente, per tutta una famiglia.

## **Conclusioni**

Terminiamo qui la descrizione del programma, che, inutile dirlo, possiede molti punti in comune e tecniche d'uso similari con FontoGrapher. Sebbene non possa essere considerato un tool altamente professionale, esso ha il pregio di essere d'uso rapido e intuitivo, e offre una curva d'apprendimento tale da poter praticamente essere utilizzato senza quasi leggere il manuale utente. I risultati, sia nella creazione che nella conversione dei font, sono buoni anche se non eccezionali come in FG (probabilmente a causa di una non eccellente gestione dell'antialiasing), ma non si può pretendere di più da un pacchetto che non supera i cen- $M<sup>2</sup>$ to dollari di costo.